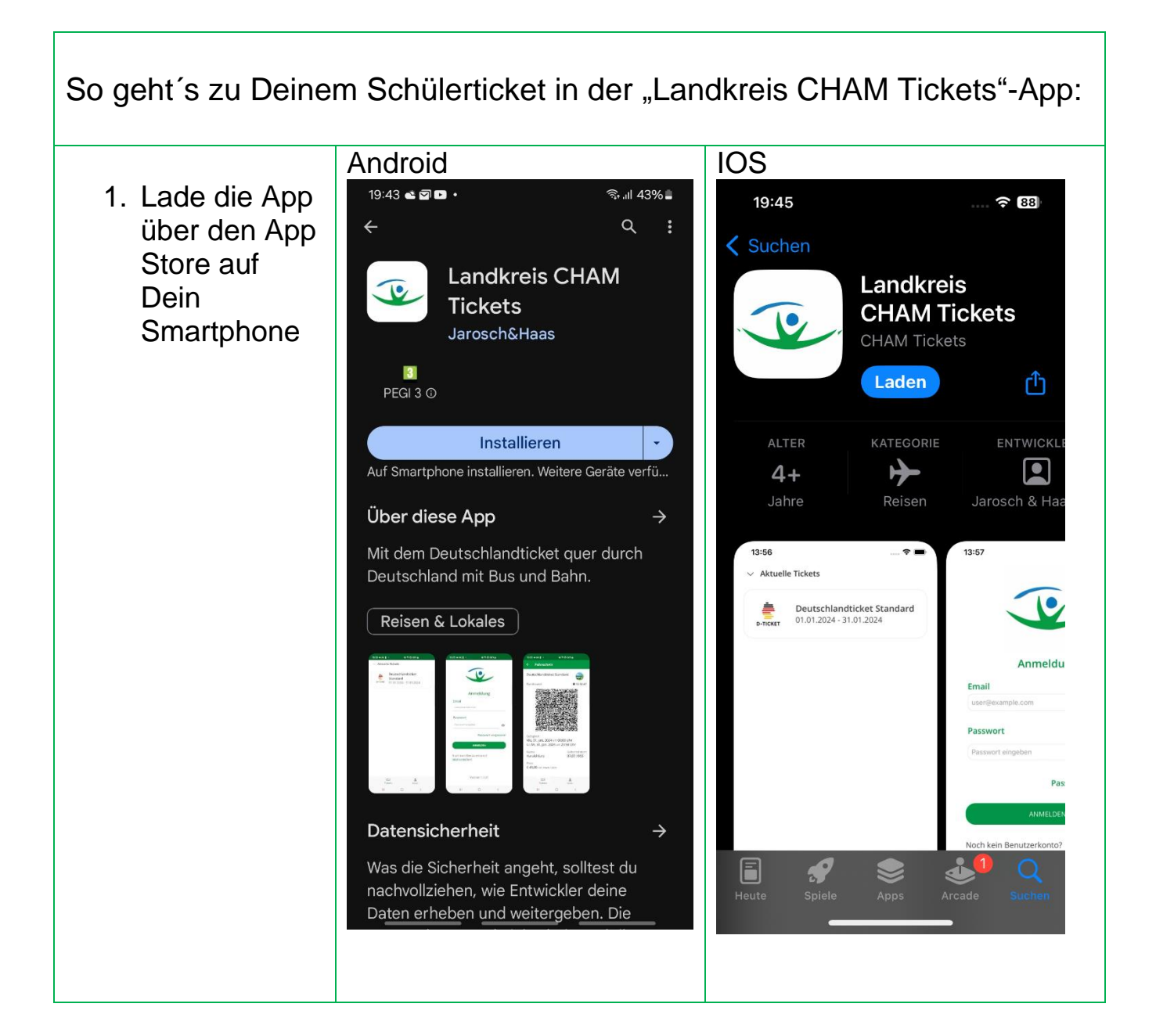

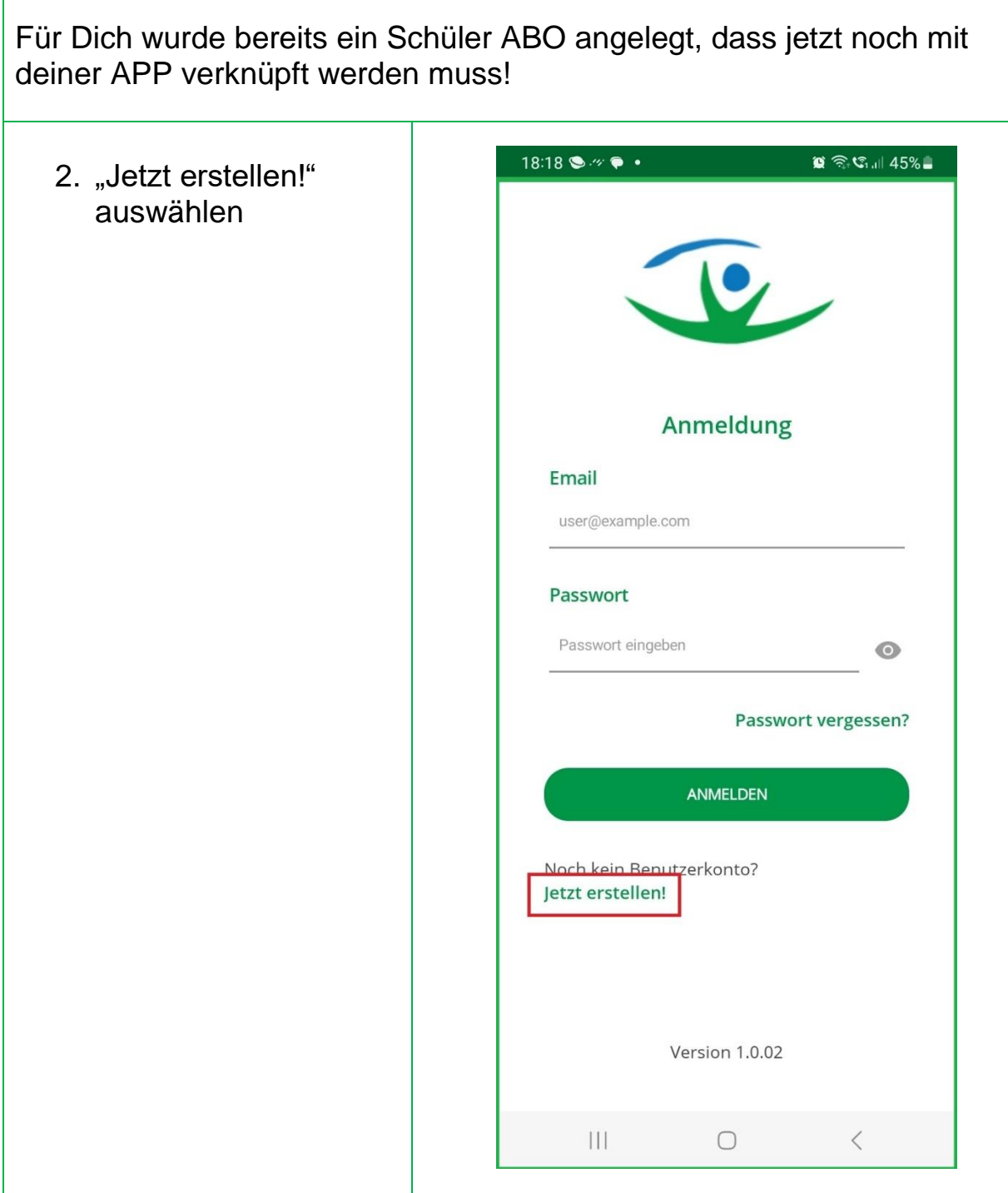

 $\Gamma$ 

- 3. Aktiviere das Häkchen "Bestehendes ABO". Das ist dein persönliches Schüler ABO für das **Deutschlandticket**
- 4. Trag die eMail Adresse ein, die bei uns hinterlegt wurde
- 5. Registriere Dich mit deinem persönlichen Registrierungscode (der Email als extra Anschreiben beigefügt).
- 6. Vergib Dein persönliches Passwort. Das Passwort muss mindestens 7 Zeichen lang sein, eine Zahl, Großbuchstaben und ein Sonderzeichen enthalten. zB: 123Cham!

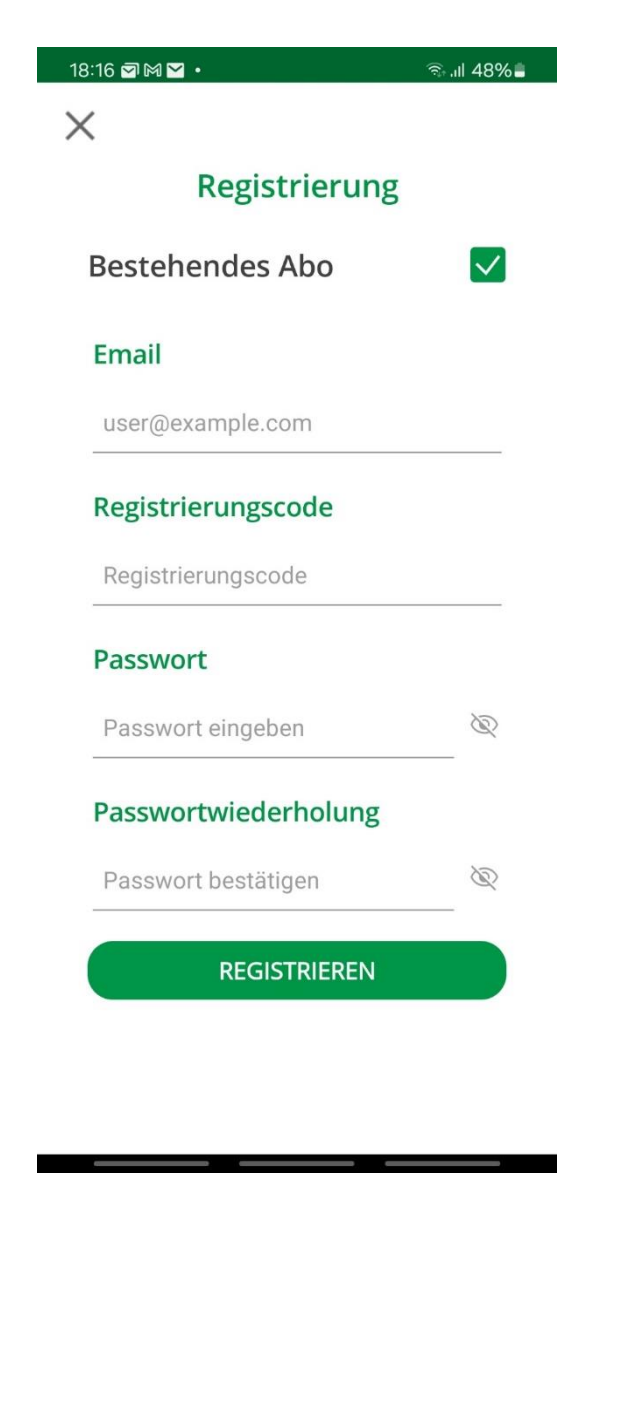

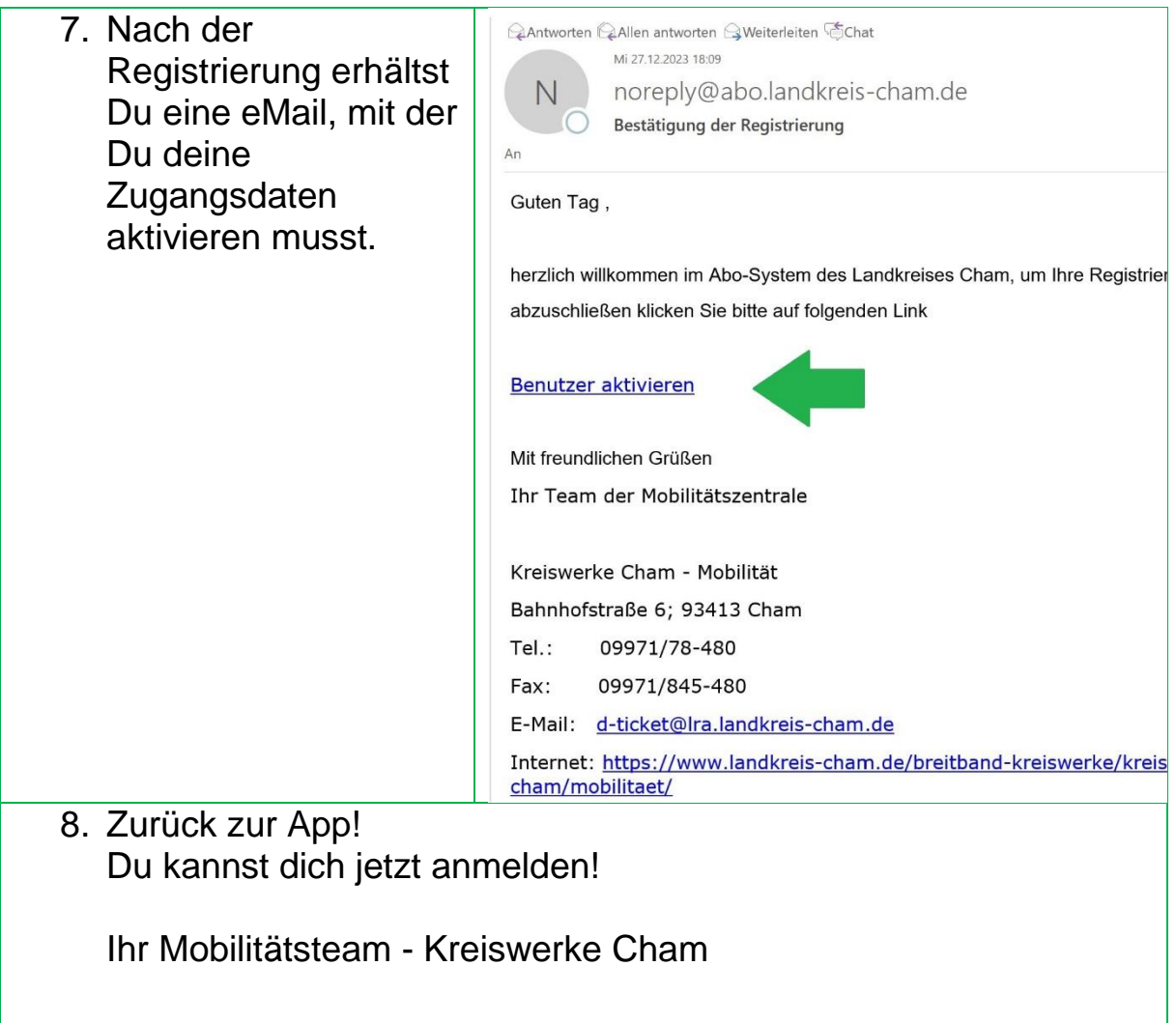